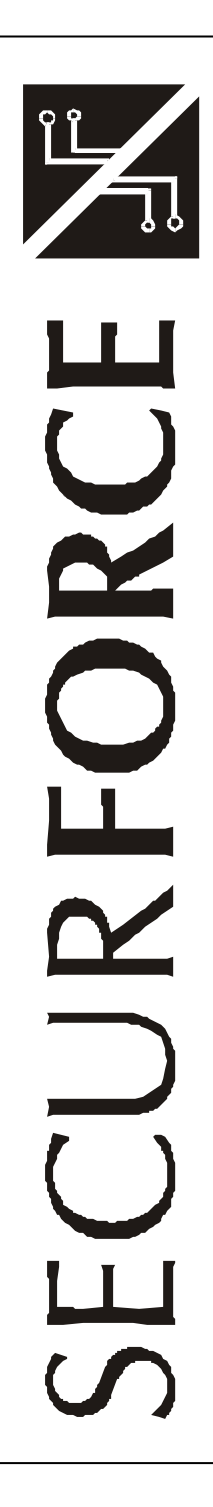

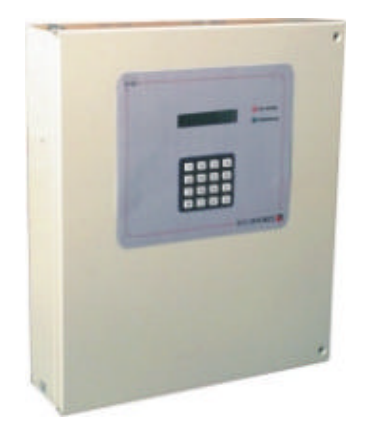

**Manuale utente S12C**

**Centrale allarme 4-12 zone**

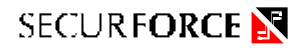

#### **ã2002 Tutti i diritti riservati**

Prodotto distribuito da: Securforce Srl - Milano<br>Internet: ww Internet: www.securforce.com<br>e-mail: supporto tecnico@se supporto.tecnico@securforce.com supporto.vendite@securforce.com

Firmware rev. 2.0 Edizione 220702

Al fine di migliorare la qualità, l'assistenza alla clientela ed il design, il costruttore si riserva il diritto di modificare le specifiche di questo prodotto senza obbligo di preavviso.

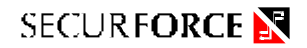

### **INDICE**

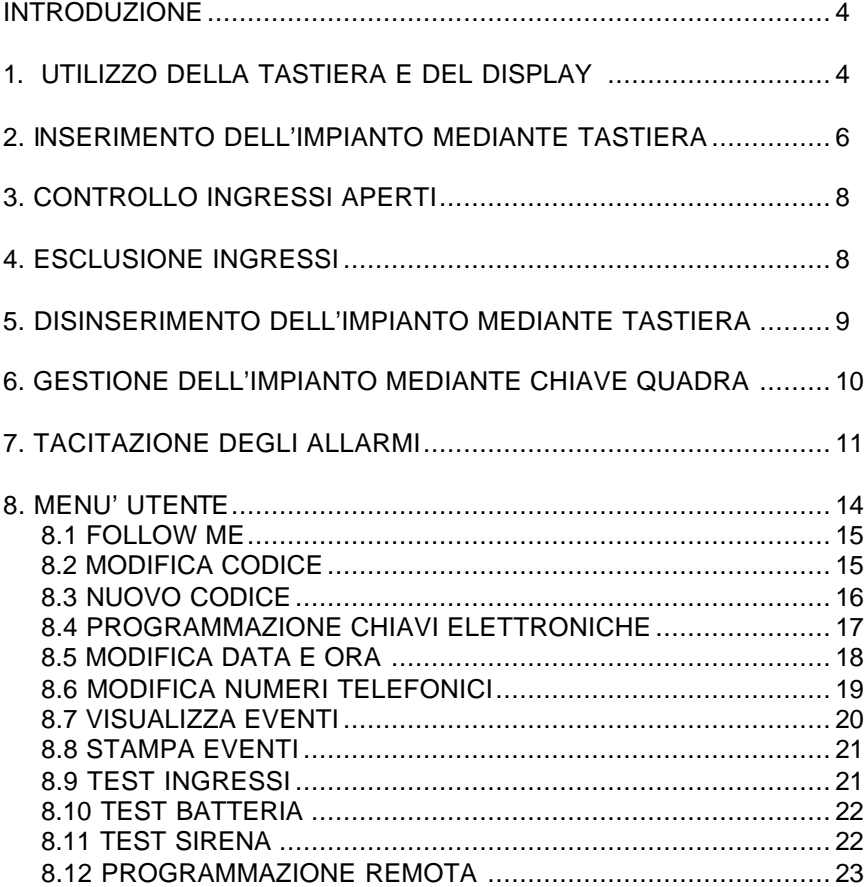

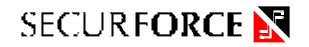

#### **INTRODUZIONE**

La centrale S12C è una centrale interamente programmabile composta da una unità centrale dotata di microprocessore in grado di controllare da 4 a 12 ingressi cablati e + 40 zone radio, una linea dati RS485 sulla quale sono collegabili fino a 4 tastiere remote per inserimenti e disinserimenti, chiavi elettroniche, una seriale TTL per il collegamento a personal computer di programmazione e controllo o a una stampante, comunicatore telefonico digitale per il collegamento remoto con centri di assistenza tecnica e di telesorveglianza, sintesi vocale per messaggi vocali.

#### **1. UTILIZZO DELLA TASTIERA E DEL DISPLAY**

La centrale dispone di un tastiera di programmazione e di un display a cristalli liquidi da 16 caratteri alfanumerici disposti su una riga, di 2 LED per le segnalazioni di stato dell'impianto.

Il display a cristalli liquidi è del tipo ad alto contrasto.

La presenza del display a cristalli liquidi rende semplici le operazioni di programmazione dei parametri della centrale e di gestione dell'impianto consentendo di visualizzare messaggi, allarmi, e segnalazioni in modo chiaro e completo.

I 2 LED di segnalazione di stato dell'impianto assumono le seguenti funzioni:

- **INSERITO acceso** indica che l'impianto è inserito; **spento** indica che l'impianto è disinserito; **lampeggiante** indica che l'impianto è inserito in modo parziale.
- **ALLARME acceso** indica che precedentemente è avvenuto un allarme (memoria); **lampeggiante** indica che ci sono ingressi in allarme o un'anomalia (guasto batteria o mancanza rete se opportunamente programmati);

**spento** indica che non ci sono allarmi o anomalie in corso.

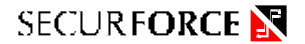

I 16 tasti sono così suddivisi :

**0...9** 10 tasti numerici;

**\*/OK** tasto di conferma delle operazioni;

**#/ESCI** tasto di i annullamento operazione o cancellazione;

Tasti funzione assumono significati diversi che vengono descritti nei capitoli successivi :

**INS TOT PARZ.1 PARZ.2 APERTE/ESCL** 

La pressione dei tasti è accompagnata sia da un efficace effetto tattile che dal breve suono del buzzer di cui dispone la tastiera.

In fase di standby i tasti alfanumerici **PRECEDUTI DA UN CODICE** assumono il seguente significato :

- **INS TOT** dopo aver digitato un codice abilitato all'inserimento serve per inserire la centrale in modalità TOTALE (area 1+2+3). Vengono visualizzate le aree inseribili e l'utente può eventualmente escluderne o inserirne alcune premendo i tasti 1, 2 o 3 dipendentemente dall'area interessata. Al termine ripremendo il tasto A, la centrale viene inserita
- **PARZ.1** dopo aver digitato un codice abilitato all'inserimento serve per inserire la centrale in modalità PARZIALE 1 (solo area 1).
- **PARZ.2** dopo aver digitato un codice abilitato all'inserimento serve per inserire la centrale in modalità PARZIALE 2 (area 1+2).
- **APERTE** dopo aver digitato un codice valido è possibile visualizzare se l'impianto è pronto all'inserimento o se ci sono uno o più ingressi aperti
- **ESCL** dopo aver digitato un codice valido e uno dei tre possibili tipi di inserimento (INS TOT, PARZ.1, PARZ.2) è possibile escludere temporaneamente (fino al successivo disinserimento) uno o più ingressi

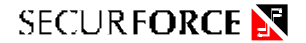

#### **2. INSERIMENTO DELL'IMPIANTO MEDIANTE TASTIERA**

Quando la centrale è disinserita, sul display compare la scritta "DISINSERITO".

Se è stato digitato un codice valido da meno di un minuto, compare la scritta "ATTESA COMANDO" .

Per inserire l'impianto è necessario digitare un codice utente di priorità 5,6, 7 o 8 seguito dal tasto **"\*/OK"** e successivamente premere il tasto :

**"INS TOT" per l'inserimento TOTALE (Aree 1 + 2 + 3)**,

#### **"PARZ.1" per l'inserimento PARZIALE 1 (Area 1)**,

#### **"PARZ.2" per l'inserimento PARZIALE 2 (Aree 1 + 2)**.

In questo modo, poiché la digitazione del codice viene memorizzata nella memoria degli eventi, sarà possibile risalire a quale utente ha inserito l'impianto.

Inserendo la centrale tramite il tasto "INS TOT", è comunque possibile modificare la configurazione di inserimento proposta selezionando o deselezionando le singole aree prima di confermare.

Dopo la digitazione del tasto "**INS TOT"** sul display compare la scritta

#### **AR.INS. 1 2 3 OK?**

Per accettare l'inserimento, confermare con il tasto "**INS TOT**".

La presenza dei numeri indica che quelle aree, una volta inserite, saranno protette.

È possibile modificare la condizione di accensione dell'impianto premendo sulla tastiera il tasto numerico corrispondente alla parziale che si vuole inserire o disinserire ( la parziale dovrà appartenere a quelle assegnate al codice ).

Dopo aver scelto le parzializzazioni da inserire, confermare premendo il tasto "**INS TOT".** 

Negli inserimenti **"PARZ.1"** e **"PARZ.2"** non sarà possibile operare sulla selezione o deselezione delle zone proposte in configurazione, ma solo confermare l'inserimento proposto premendo nuovamente **"PARZ.1"** o **"PARZ.2"**.

Per annullare l'inserimento premere il tasto **"#/ESCI"**.

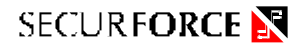

Dopo aver confermato l'inserimento si avvierà l'accensione dell'impianto e il display visualizzerà la scritta :

" TEMPO DI USCITA "

indicando che la centrale sta verificando lo stato degli ingressi per la corretta accensione.

Se tutti gli ingressi sono chiusi, il suono del buzzer sulla tastiera è continuo ed il LED di pronto è acceso.

Diversamente, se uno o più ingressi risultano aperti, questi vengono indicati in successione sul display, **il buzzer della tastiera emette un suono intermittente**.

L'apertura di un ingresso durante il tempo di uscita può bloccare tale tempo, che riprenderà a scorrere DALL'INIZIO quando tutti gli ingressi saranno nuovamente non in allarme.

Al termine del tempo di uscita il buzzer si tacita e sul display compare la scritta "AR. INS. 1 2 3", se le aree sono tutte inserite.

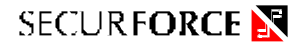

#### **3. CONTROLLO INGRESSI APERTI**

Qualora prima dell'accensione dell'impianto si renda necessario verificare quali ingressi risultano aperti (compresi quelli definiti di tipo memoria), digitare il codice utente e premere il tasto "**APERTE"**; il display LCD visualizzerà tutti gli ingressi aperti appartenenti al codice appena digitato. Se non vi sono ingressi aperti il display visualizza "PRONTO".

Per terminare la visualizzazione degli ingressi in allarme, premere il tasto **"#/ESCI**", oppure attendere circa 40 secondi dopo di che la procedura terminerà automaticamente.

#### **4. ESCLUSIONE INGRESSI**

Se si desidera **inserire l'impianto escludendo temporaneamente uno o più ingressi**, le operazioni da eseguire da tastiera sono le seguenti :

1) Digitare un codice utente di priorità adeguata (5,6,7,8) e successivamente premere il tasto "**INS TOT**", o **"PARZ.1"** o **"PARZ.2";**

il display visualizzerà ad esempio **AR. INS. 1 2 3 OK?**

- 2) Premere il tasto "**ESCL**" per entrare nella sopra citata procedura di esclusione temporanea degli ingressi;
- 3) Sul display compare la scritta : **INGRESSO 01 INSERITO**
- 4) Con i tasti **"+1"** e **"-1"** selezionare il numero dell'ingresso che si vuole temporaneamente escludere all'accensione (ad esempio l'ingresso 06);
- 5) Premere il tasto "**\*/OK"** ;
- 6) Sul display compare la scritta : **ING. 01 TEMP.ESC**
- 7) Se si è escluso un ingresso involontariamente, ripremendo il tasto "\*/OK**"** l'ingresso viene reinserito;
- 8) Procedere riprendendo dal punto 4 per gli altri ingressi che si desiderano escludere temporaneamente;
- 9) Premere il tasto **"#/ESCI"** per uscire dalla procedura di esclusione temporanea degli ingressi;
- 10) Premere il tasto "**INS TOT**" o **"PARZ.1"** o **"PARZ.2"** per inserire la centrale.

**Nota** : se la tastiera rimane inattiva per un tempo superiore a circa 1 minuto durante le varie fasi descritte, la procedura di esclusione temporanea degli ingressi viene automaticamente annullata e deve essere ripresa dall'inizio.

Gli ingressi temporaneamente esclusi rimarranno in tale stato sino al disinserimento della centrale, operazione che automaticamente ripristina lo stato degli ingressi.

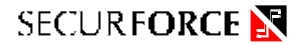

#### **5. DISINSERIMENTO DELL'IMPIANTO MEDIANTE TASTIERA**

Il disinserimento della centrale si ottiene digitando un codice valido con priorità 6 o superiore.

Automaticamente vengono tacitati eventuali allarmi e ripristinati gli stati degli ingressi temporaneamente esclusi.

Se per accedere alla tastiera è stato allarmato un ingresso di tipo RITARDATO 1 o RITARDATO 2, il buzzer della tastiera emette un suono continuo per tutto il tempo di entrata, segnalando che se non viene digitato correttamente un codice valido entro tale tempo, al termine verrà generato un allarme intrusione.

**Nota** : la digitazione consecutiva di un codice errato, dopo il quinto tentativo inibisce l'attività delle tastiere per un minuto circa.

#### **6. GESTIONE DELL' IMPIANTO MEDIANTE CHIAVE ELETTRONICA QUADRA**

La chiave elettronica QUADRA può :

- ad impianto disinserito, inserire l'impianto in modalità parziale secondo le parzializzazioni associate al codice utente (solo se priorità superiore a 4);
- ad impianto inserito, inserire e disinserire le parzializzazioni associate al codice utente;

La procedura da seguire è la seguente :

- 1) inserire la chiave QUADRA nell'apposito inseritore;
- 2) se l'impianto è inserito si disinserisce, altrimenti lasciando inserita la chiave nell'inseritore, dopo alcuni istanti viene avviata la **fase di SCELTA DELL'AREA** che inizia con l'accensione dei tre led dell'inseritore e scandisce le combinazioni secondo quanto riportato nella Tabella 10 di seguito riportata :

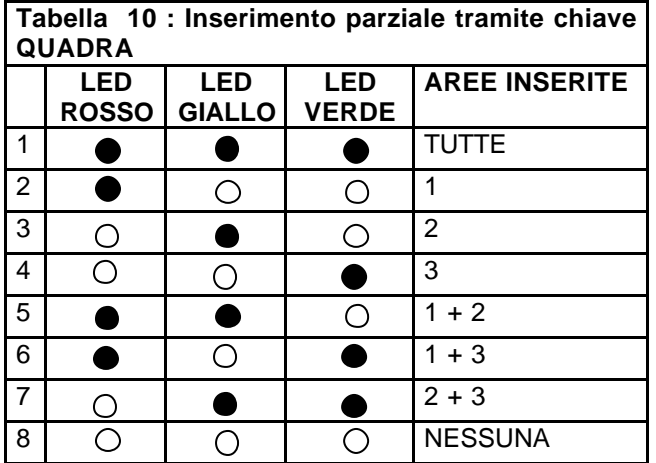

 $\bullet$  = Led acceso,  $\circ$  = Led spento

**Nota** : nel caso ad un codice siano assegnate meno di tre aree, le combinazioni che i tre led assumeranno saranno in numero inferiore a quelle descritte nella tabella sopra riportata.

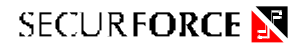

#### **7. TACITAZIONE DEGLI ALLARMI**

La tacitazione di un allarme può essere eseguita digitando sulla da tastiera un codice utente (detto anche codice di accesso) con priorità 3 o superiore, o inserendo una chiave elettronica programmata con un codice utente con priorità adeguata (3 o superiore).

Immediatamente, le segnalazioni acustiche ed ottiche cessano, mentre le segnalazioni telefoniche seguono quanto programmato nelle opzioni telefoniche.

In base alla priorità del codice si possono avere risultati diversi.

Vengono riportati in tabella 11, i vari casi:

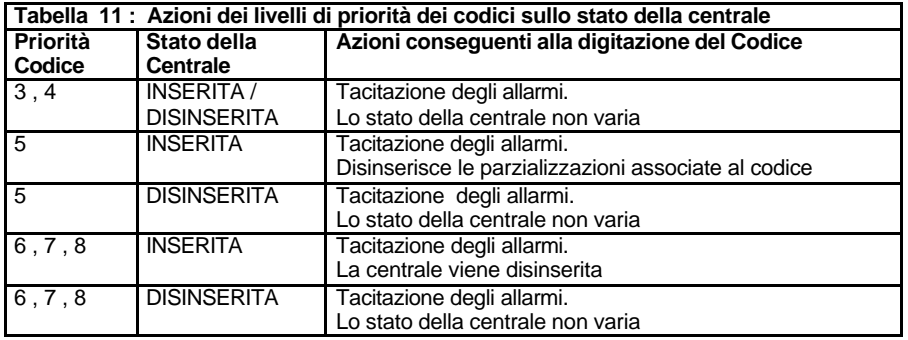

In base alla natura dell'allarme si possono verificare situazioni in cui, nonostante l'introduzione di un codice con priorità adeguata, l'allarme non cessa.

Vengono elencate alcune possibili situazioni :

- **1. Apertura del circuito tamper della centrale, attivo sia a centrale** inserita che a centrale disinserita, determina un allarme di tipo 24 ore con:
- attivazione dell'uscita 24 ore (+ uscita allarme generale se programmato);
- suono intermittente del buzzer della tastiera;
- accensione del LED rosso di allarme della tastiera.

Nonostante l'introduzione di un codice di priorità adeguata, le segnalazioni di allarme riprendono immediatamente se non viene chiuso il circuito tamper di centrale. Nella memoria eventi vengono registrate le condizioni ALLARME TAMP. e RIPRIST. TAMP con la rispettiva data ed ora.

Securforce 2002 Pagina 11 di 24

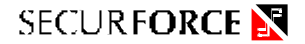

- **2. Apertura del circuito tamper di un ingresso a doppio bilanciamento**, attivo sia a centrale inserita che a centrale disinserita, determina un allarme di tipo 24 ore con :
- attivazione dell'uscita 24 ore (+ uscita allarme generale, se programmato.);
- suono continuo del buzzer della tastiera;
- accensione del LED rosso di allarme della tastiera.

Con l'introduzione di un codice di priorità adeguata, le segnalazioni di allarme cessano anche se non è stato richiuso il circuito tamper dell'ingresso. All'accensione dell'impianto, se il circuito tamper dell'ingresso è ancora allarmato, si avrà nuovamente una segnalazione di allarme.

- **3. Apertura di un ingresso tipo 24 ore**, attivo sia a centrale inserita che a centrale disinserita, determina un allarme di tipo 24 ore con :
- attivazione dell'uscita 24 ore (+ uscita allarme generale se programmato);
- suono continuo del buzzer della tastiera;
- accensione del LED rosso di allarme della tastiera.

Con l'introduzione di un codice di priorità adeguata, le segnalazioni di allarme cessano anche se l'ingresso risulta ancora in allarme.

- **4. Apertura di un ingresso tipo incendio**, attivo sia a centrale inserita che a centrale disinserita, determina :
- l'attivazione dell'uscita incendio (+ uscita allarme generale se programmato);
- il suono intermittente del buzzer della tastiera;
- l'accensione del LED rosso di allarme della tastiera.

Con l'introduzione di un codice di priorità adeguata, le segnalazioni di allarme cessano anche se l'ingresso risulta ancora in allarme.

- **5. Apertura di un ingresso tipo soccorso,** attivo sia a centrale inserita che a centrale disinserita, determina:
- l'attivazione del suono intermittente del buzzer della tastiera;
- l'accensione del LED rosso di allarme della tastiera.

Con l'introduzione di un codice di priorità adeguata, le segnalazioni di allarme cessano anche se non l'ingresso risulta ancora in allarme.

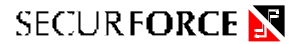

- **6. Apertura di un ingresso tipo aggressione**, attivo sia a centrale inserita che a centrale disinserita, determina:
- l'attivazione del suono intermittente del buzzer della tastiera;
- l'accensione del LED rosso di allarme della tastiera.

Con l'introduzione di un codice di priorità adeguata, le segnalazioni di allarme cessano anche se l'ingresso risulta ancora in allarme.

- **7. Apertura di un ingresso tipo allarme silenzioso**, attivo sia a centrale inserita che a centrale disinserita, determina:
- l'attivazione della chiamata telefonica.

Con l'introduzione di un codice di priorità adeguata, la segnalazione telefonica di allarme cessa secondo quanto programmato nelle opzioni telefoniche.

- **8. Apertura di un ingresso tipo istantaneo, ritardato, passaggio**, attivo a centrale inserita, determina:
- l'attivazione del suono continuo del buzzer della tastiera;
- l'accensione del LED rosso di allarme della tastiera.

Con l'introduzione di un codice di priorità adeguata, le segnalazioni di allarme cessano anche se l'ingresso risulta ancora in allarme.

- **9. La perdita di comunicazione** con i moduli remoti di ingresso e di uscita, determina un allarme di tipo 24 ore (+ uscita allarme generale se programmato) con:
- segnalazione continua del buzzer di tastiera;
- accensione del LED di allarme della tastiera.

Con l'introduzione di un codice di priorità adeguata, le segnalazioni di allarme riprendono se non si è ripristinata correttamente la comunicazione con i moduli remoti. Nella memoria degli eventi vengono registrate le condizioni TAMP.MOD.INP NN e TAMP.MOD.OUT. NN con la rispettiva data ed ora.

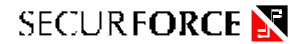

#### **8. MENU' UTENTE**

Per entrare nel menù utente è necessario digitare un codice utente valido (default=1234) seguito da \* e successivamente premere il tasto "\*/OK".

Le funzioni disponibili all'utente sono :

- 1. Follow me
- 2. Modifica codice
- 3. Nuovo codice
- 4. Programmazione chiavi elettroniche
- 5. Inserimento data e ora
- 6. Inserimento o modifica numeri telefonici
- 7. Visualizzazione degli eventi
- 8. Stampa degli eventi
- 9. Test ingressi
- 10. Test batteria
- 11. Test sirena
- 12. Programmazione remota

Le funzioni da 3 a 12 sono disponibili solo per gli utenti di livello 8. Con la funzione 2 un utente di livello 8 può modificare qualsiasi codice utente, mentre un utente di livello inferiore può modificare solo il proprio codice.

Nel menù utente i tasti alfanumerici assumono il seguente significato :

Scorrendo i parametri di configurazione :

- +1 passa alla funzione successiva
- -1 torna alla funzione precedente
- \*/OK conferma o entra nel sottomenù
- #/ESCI esce o torna al menù precedente (se ci si trova in un sottomenù)

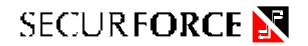

#### **8.1 MODIFICA NUMERO TELEFONICO FOLLOW ME (SEGUIMI)**

#### 1 FOLLOW-ME

Questa funzione è accessibile agli utenti di qualsiasi livello operativo e consente di modificare il numero telefonico 8.

Premendo il tasto "**\*"** in corrispondenza della funzione di programmazione "FOLLOW-ME", la centrale permette di programmare o modificare l'ottavo numero telefonico.

Se è già contenuto un numero precedentemente memorizzato, questo viene visualizzato, altrimenti il display si presenta vuoto.

Digitare il nuovo numero telefonico e premere il tasto "\*/OK".

Oltre alle cifre numeriche esistono i caratteri C, P, che vengono utilizzati rispettivamente per le funzioni :

#### **C = in caso di presenza di un centralino PABX P = per inserire una pausa durante la composizione**

I caratteri C e P vengono selezionati rispettivamente con i tasti **PARZ.2** (centralino) e **INS.TOT** (pausa durante la composizione) .

#### **8.2 MODIFICA DEL CODICE UTENTE**

2 MODIFICA CODICE

La seguente procedura consente la modifica di un codice utente. Se la priorità dell'utente è inferiore a 8 può essere modificato solo il proprio codice.

- 1. Selezionare la funzione 2 MODIFICA CODICE
- 2. Indicare il numero dell'utente di cui si vuole cambiare il codice (01- 16) ;
- 3. Sul display, compare la scritta " CODICE  $XX =$  " dove  $XX$  indica il numero di riferimento del codice digitato;
- 4. Digitare il nuovo codice che si vuole impostare, (ciascun codice può essere di 4, 5, o 6 cifre numeriche) e confermare digitando il tasto "**\*"**;

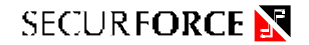

- 5. Sul display LCD possono comparire le seguenti scritte :
	- a. CODICE ACCETTATO: indica che il codice inserito è stato accettato e sostituito al precedente;
	- b. CODICE ERRATO : indica che la procedura seguita è corretta, ma il codice non è stato modificato perché è presente un altro codice avente la stessa sequenza numerica oppure che il codice non è stato accettato perché la procedura non è stata effettuata correttamente;

#### **8.3 NUOVO CODICE**

#### 3 NUOVO CODICE

La seguente procedura consente la creazione di nuovi codici utente.

- 1. Selezionare la funzione 2 MODIFICA CODICE
- 2. Indicare il numero dell'utente di cui si vuole creare il codice (01- 16)
- 3. Sul display, compare la scritta " CODICE XX = " dove XX indica il numero di riferimento del codice digitato
- 4. Digitare il nuovo codice che si vuole impostare, (ciascun codice può essere di 4, 5, o 6 cifre numeriche) e confermare digitando il tasto "**\*"**;
- 5. Sul display LCD possono comparire le seguenti scritte :
	- a. CODICE ACCETTATO: indica che il codice inserito è stato accettato e sostituito al precedente;
	- b. CODICE ERRATO : indica che la procedura seguita è corretta, ma il codice non è stato modificato perché è presente un altro codice avente la stessa sequenza numerica oppure che il codice non è stato accettato perché la procedura non è stata effettuata correttamente;

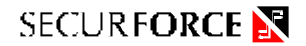

#### **8.4 PROGRAMMAZIONE CHIAVI ELETTRONICHE**

#### 4 PROGR. CHIAVI

Questa funzione consente la programmazione delle chiavi elettroniche associate agli utenti.

L'inserimento del codice utente (detto anche codice di accesso) nella chiave, può essere eseguito sia a centrale disinserita che a centrale inserita, eseguendo le seguenti operazioni :

- 1. Selezionare la funzione 4 PROG. CHIAVI
- 2. Sul display compare la scritta "CODICE"
- 3. Digitare il codice (01-16) a cui si vuole associare la chiave
- 4. Sul display compare la scritta "CODICE 06=CHIAVE", indicando che la centrale è pronta ad inserire il codice nella chiave QUADRA. I led dell'attivatore lampeggiano
- 5. Inserire la chiave in un attivatore
- 6. Sul display LCD compare la scritta "\*\*ESEGUITO\*\* ". I led dell'attivatore si spengono.
- 7. A questo punto, la chiave deve essere tolta dall'inseritore ed è pronta per essere utilizzata.

Volendo realizzare più copie di chiavi con lo stesso codice è necessario ripetere per ciascuna chiave tutte le operazioni, partendo dal punto 3.

**Nota :** Se una chiave non viene inserita entro 20 secondi circa dalla condizione descritta al punto 4, l'operazione avviata viene automaticamente abbandonata.

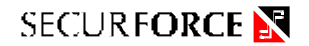

#### **8.5 PROGRAMMAZIONE DATA E ORA**

#### 5 OROLOGIO

La centrale S12C è dotata di un orologio software che si azzera quando la centrale viene completamente disalimentata (senza alimentazione di rete e senza la batteria).

**È indispensabile regolare esattamente la data e l'ora in modo da consentire le corrette operazioni di registrazione degli eventi e le operazioni del programmatore orario.**

I parametri programmabili per l'impostazione della data e dell'ora sono :

- **GIORNO**
- **MESE**
- **ANNO**
- **ORE**
- **MINUTI**
- **SECONDI**
- **GIORNO DELLA SETTIMANA**
- **REGOLAZIONE**

Al termine dell'impostazione della data e dell'ora, sul display della tastiera viene visualizzato l'effettivo contenuto dell'orologio per poterne verificare l'esattezza.

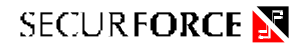

#### **8.6 MODIFICA NUMERI TELEFONICI**

6 NUMERI TELEF.

Premendo il tasto "**\*"** in corrispondenza della funzione di programmazione "NUMERI TELEFONICI", la centrale permette di programmare 9 numeri telefonici.

Tali numeri telefonici verranno utilizzati per l'invio di situazioni di allarme (numeri da 1 a 8 ) e per la programmazione remota via PC ( numero 9).

TEL 1 : VERIFICA ?

Con i tasti **+1** e **-1** è possibile passare agli altri numeri telefonici da impostare e con il tasto "**\*/OK"** si possono inserire le cifre che li compongono.

Oltre alle cifre numeriche esistono i caratteri C, P, che vengono utilizzati rispettivamente per le funzioni :

#### **C = in caso di presenza di un centralino PABX P = per inserire una pausa durante la composizione**

I caratteri C e P vengono selezionati rispettivamente con i tasti "PARZ.2" (centralino) e "INS TOT" (pausa durante la composizione) .

Esempio di connessione alla linea telefonica mediante CENTRALINO:

C 9 P 0 4 5 6 P 7 8 9 0 1 2

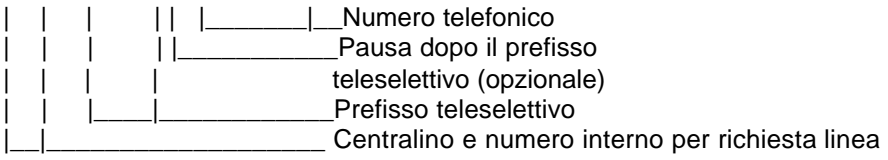

#### **8.7 VISUALIZZAZIONE EVENTI**

7 VEDI EVENTI

La centrale S12C memorizza in un'apposita memoria non volatile fino a 200 eventi legati all'attività dell'impianto.

Quando la memoria eventi è completa, l'evento più remoto viene perduto lasciando spazio alla registrazione di un nuovo evento.

È possibile leggere sul display della tastiera le informazioni registrate nella MEMORIA EVENTI scorrendola all'indietro, a partire dall'evento più recente (evento N. 001) fino a quello più remoto (evento N. 200) senza alterarne il contenuto.

Le informazioni visualizzate durante lo scarico della memoria eventi sono :

- **numero progressivo** (cronologicamente inverso, l'evento N. 001 è il più recente) ;
- **descrizione dell'evento** ;
- **data ed ora** in cui l'evento è stato registrato ;
- **commento** ( opzionale, non per tutti gli eventi ).

Esempio : allarme ingresso 14, garage :

EVENTO N. 001 ALLARME INGRESSO 14 descrizione dell'evento; 10:15 10/01/95 ora e data di registraz.; GARAGE commento.

Con i tasti "**+1**" e "**-1**" è possibile passare agli altri eventi e con il tasto **"\*/OK"** visualizzarne il contenuto senza attendere il tempo di ciclo automatico.

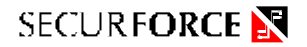

#### **8.8 STAMPA EVENTI**

#### 8 STAMPA EVENTI

È possibile dirigere sull'uscita stampante le informazioni relative agli eventi normali ed eventi speciali legati all'attività dei codici.

La stampa automatica del contenuto dell'archivio degli eventi normali ed eventi speciali in ordine cronologicamente inverso, si ottiene collegando all'uscita stampante della centrale una stampante in grado di stampare almeno 120 caratteri al secondo e provvista di interfaccia seriale RS232 (è necessario l'apposito cavetto di collegamento) con il seguente protocollo:

#### **1200 baud, 8 bit, parità disabilitata, 1 bit stop.**

In alternativa è possibile collegare all'uscita stampante della centrale la porta seriale RS 232 di un personal computer (tramite l'apposito cavetto di collegamento) sul quale viene fatto funzionare il programma SECLINK sotto la voce TERMINALE / STAMPANTE.

La funzione di stampa degli eventi inizia sempre dall'evento più recente e può essere interrotta in qualunque momento con il tasto "#".

#### **8.9 - TEST INGRESSI**

9 TEST INGRESSI

La centrale S12C consente di effettuare il test degli ingressi senza che ciò provochi segnalazioni di allarme ed ottenendo la visualizzazione sul display degli ingressi in allarme e l'attivazione acustica del buzzer della tastiera.

Entrando in TEST INGRESSI vengono visualizzati ciclicamente gli ingressi eventualmente trovati aperti.

Se tutti gli ingressi sono chiusi viene visualizzata la scritta TEST INGRESSI. Premendo # vengono visualizzate le tensioni presenti su trasformatore ac, batteria e fusibili di uscita.

Per terminare la visualizzazione ed uscire al menù principale premere #.

Proseguendo nella visualizzazione con il tasto +1 vengono visualizzate le tensioni presenti sugli altri fusibili e sull'ingresso tamper.

Proseguendo nella visualizzazione e premendo il tasto **#** vengono visualizzate le tensioni presenti sui quattro ingressi a bordo centrali. Il valore 0 significa che la linea (se NC) è chiusa.

Per terminare premere il tasto **#**.

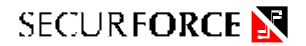

#### **8.10 TEST BATTERIA**

#### 10 TEST BATTERIA

La centrale S12C consente di effettuare il test dinamico della batteria. Tale test consiste nella riduzione della tensione erogata dall'alimentatore principale della centrale per un periodo di circa 1 secondo in modo tale da fare entrare in servizio la batteria tampone e verificarne quindi lo stato di carica.

Al termine del test sul display della tastiera compare una delle seguenti scritte :

- BATTERIA OK se il test ha avuto esito positivo
- BATTERIA GUASTA se il test ha avuto esito negativo

#### **Il test batteria non influenza il normale funzionamento della centrale .**

#### **8.11 TEST SIRENE**

#### 11 TEST SIRENE

La centrale S12C consente di effettuare il test di tutte le uscite di allarme presenti sulla scheda attivandole singolarmente per un periodo di circa 4 secondi al termine del quale l'uscita di allarme ritorna allo stato disattivato.

Si può pertanto verificare il funzionamento delle seguenti uscite di allarme :

- **USCITA ALLARME GENERALE E SIRENA AUTOALIMENTATA**
- **USCITA ALLARME 24 ORE (relè 24H con modulo SR4)**
- **USCITA ALLARME INCENDIO (relè FUOCO con modulo SR4)**
- **USCITA ALLARME AUSILIARIO (relè AUX con modulo SR4)**

Durante tutto il tempo di attivazione dell'uscita di allarme, sul display, a fianco della descrizione della uscita di allarme selezionata , compare la scritta >> **\*** <<;

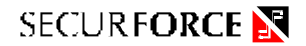

#### **8.12 PROGRAMMAZIONE REMOTA**

12 PROGRAMM. REMOTA

Questa funzione consente di mettere in comunicazione la centrale S12C con il modem remoto di teleassistenza per la programmazione a distanza dell'impianto.

Quando viene attivata effettua la chiamata al numero telefonico tecnico impostato (numero 9).

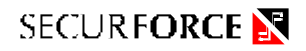

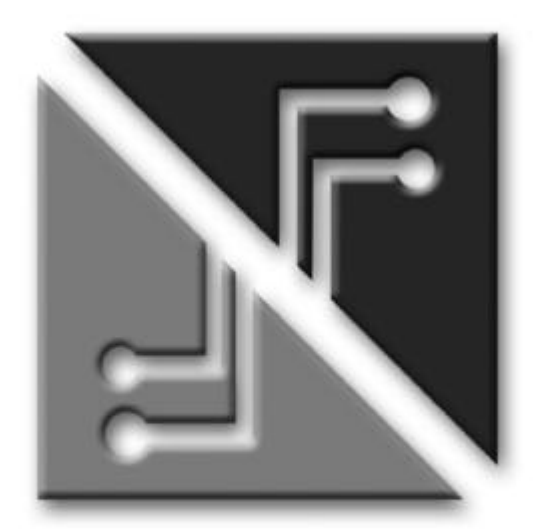

# **SECURFORCE**

## **IL VOSTRO INSTALLATORE**

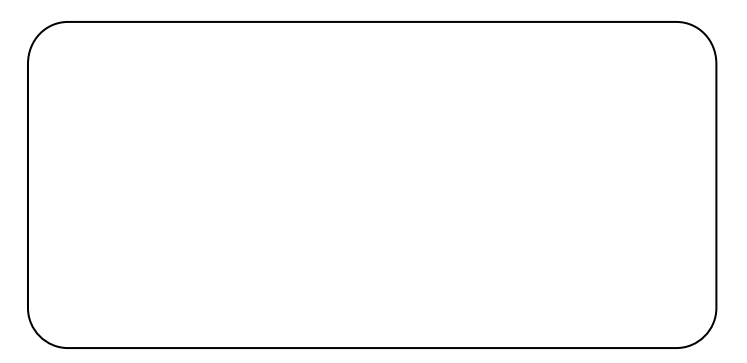